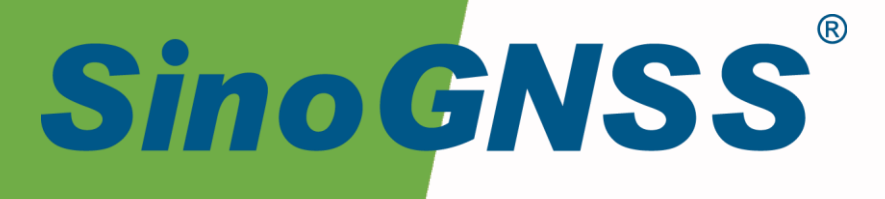

# **M100 X 组合导航接收机**

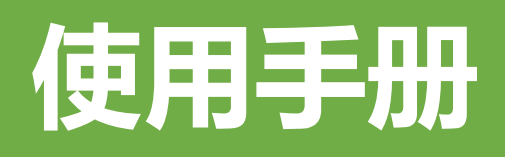

M100 X GNSS Receiver USE Manual

CNT-RCV-UM006, Rev 1.0

# 核准表

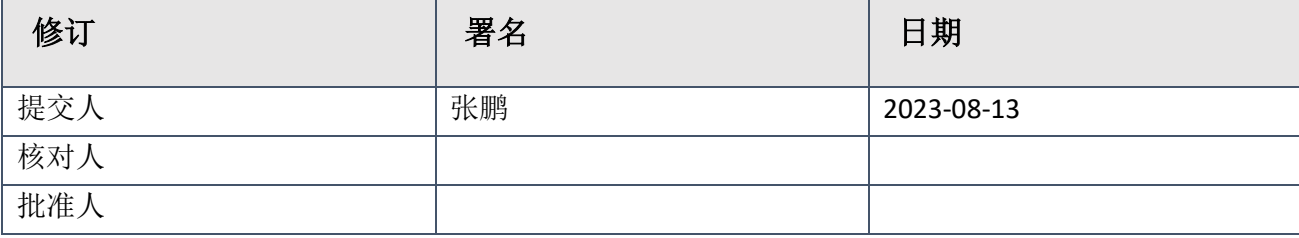

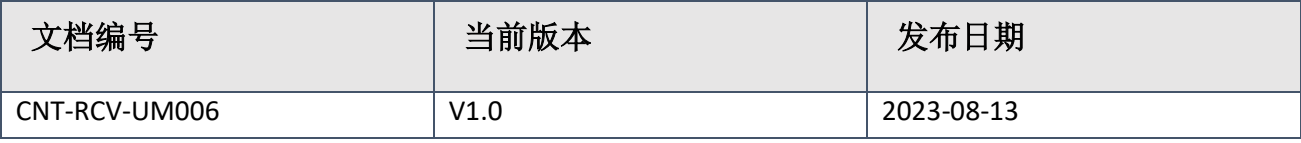

# 修订记录

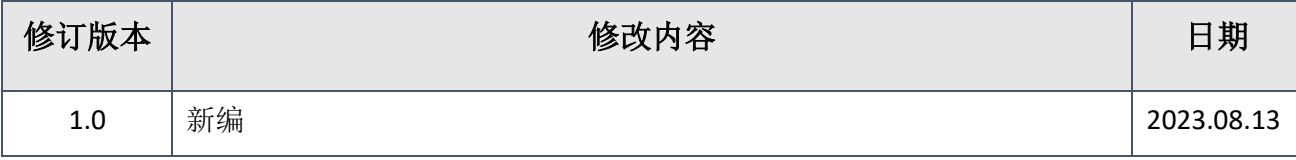

# <span id="page-4-0"></span>目录

# 目录

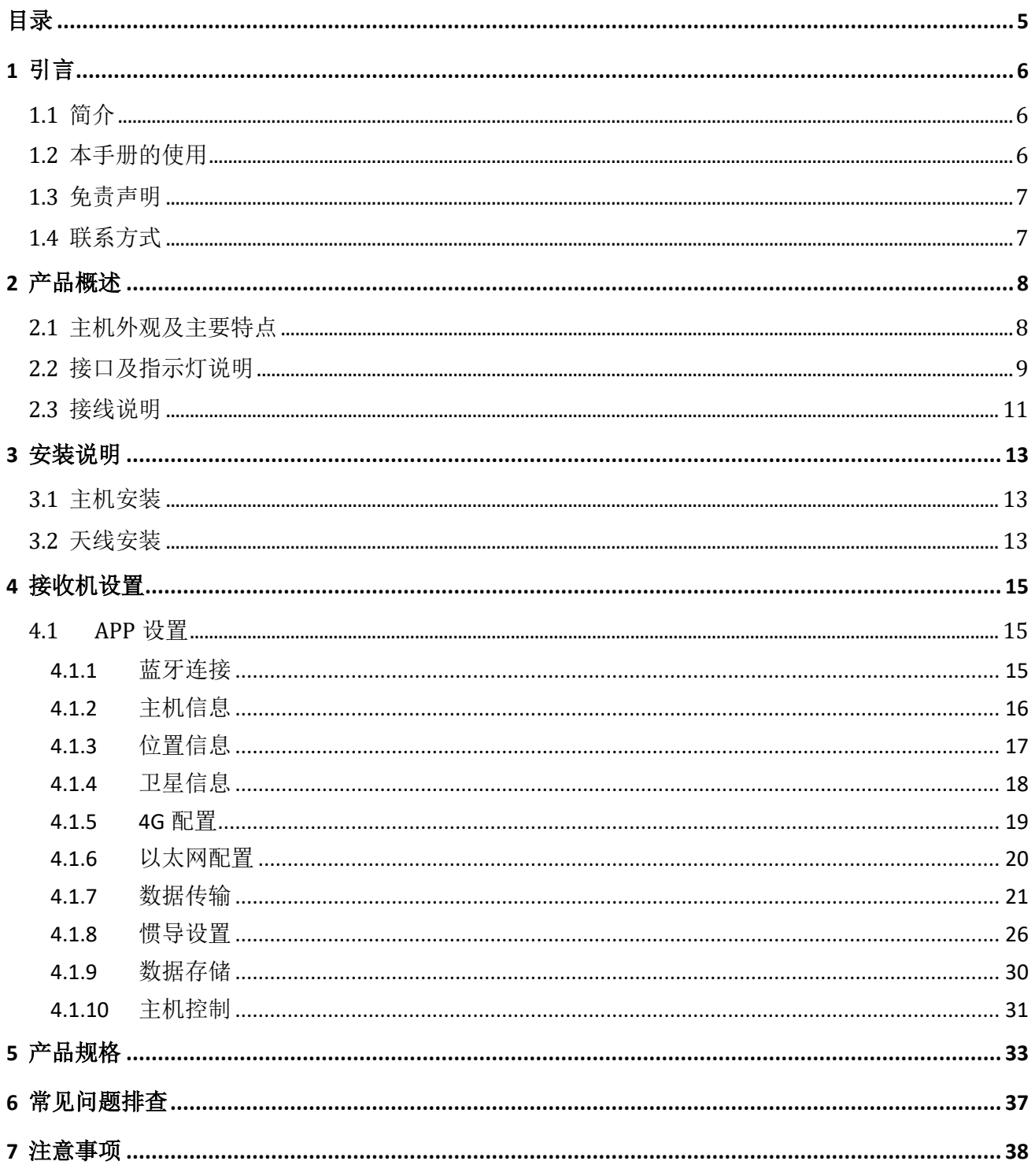

# <span id="page-5-0"></span>**1** 引言

## <span id="page-5-1"></span>**1.1** 简介

欢迎使用司南 M100 X 组合导航接收机用户手册,本手册主要描述了 M100 X 组合导航接 收机功能并为用户的安装、使用提供操作指导。每个操作步骤和命令的详解都在本手册中进 行了描述。

本手册中还包含关于产品硬件和司南软件的说明,有些参数通常需要从所使用设备的技 术参考手册中获取相关信息作为补充说明。

本手册默认您熟悉全球导航卫星系统(GNSS)的原理并熟悉用于描述它的术语,例如: RTK、波特率、PJK 等等。

## <span id="page-5-2"></span>**1.2** 本手册的使用

本手册的内容分九大部分,如下所示:

#### 章节 *2.*产品概述

本节介绍 M100 X 组合导航接收机特点、接口、指示灯及接口接线说明。

#### 章节 *3.*安装说明

本节描述了接收机使用的安装方式。

#### 章节 *4.*接收机设置

本节描述了接收机 APP 的设置方式。

#### 章节 *5.*产品规格

本节详细列出了接收机的参数规格。

#### 章节 *6.*常见问题排查

如果您在使用接收机中如果出现了问题,可以对照常见问题排查表下的解决方法来解决 出现的问题。

#### 章节 *7.*注意事项

本节描述了使用此接收机中的需要注意的事项。

### <span id="page-6-0"></span>**1.3** 免责声明

本保修只适用于产品和手册未被修改和误用,产品和软件在正确安装、配置连接、维修、 存储和操作符合司南的相关操作人员手册规范文件的情况下和范围内。司南不对以下原因造 成的问题或性能问题负责:

与不是我司制造、提供或指定的硬件或软件产品、信息、数据、系统、接口或设备的组 合使用;

产品或软件在超过司南产品标准规格外的任何操作; 未经授权修改或使用本产品或软件的; 消耗品的正常磨损(例如:线缆等配件)。

## <span id="page-6-1"></span>**1.4** 联系方式

用户在购买司南公司产品之日起,将长期享受上海司南卫星导航技术股份有限公司提供 的技术服务及升级政策。如遇到任何问题,请与我们联系,我们非常乐意帮助您解决问题。 用户还可以在本公司网站了解到司南公司软件的最新动态、下载有关产品的最新版本及相关 技术资料。

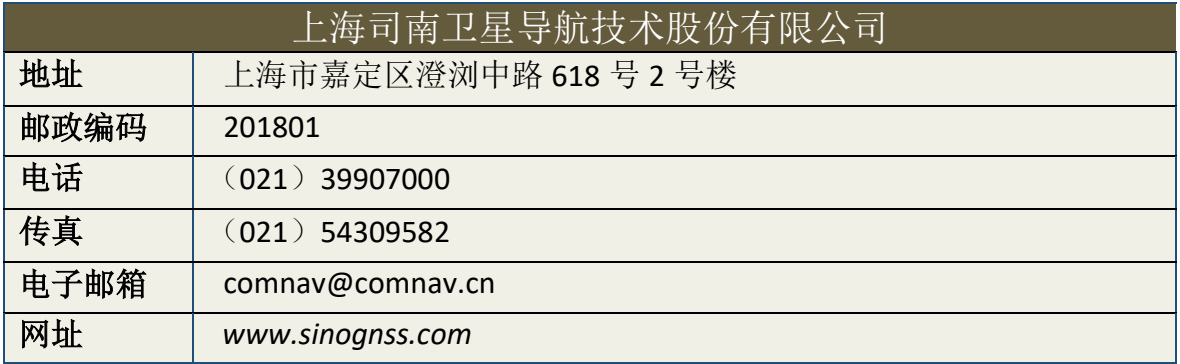

# <span id="page-7-0"></span>**2** 产品概述

## <span id="page-7-1"></span>**2.1** 主机外观及主要特点

M100 X 组合导航接收机主机外观如下图所示;

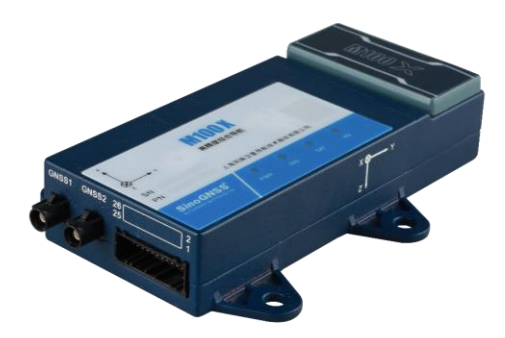

#### 图 **1. M100 X** 组合导航接收机

主要特点:

 自研的 GNSS+INS 高效稳定的松耦合组合导航算法引擎,能够实时提供高精度位置、 速度和姿态等参数;

高动态速率自适应,支持 100Hz 运动位置及姿态输出,适配各种高速运动场景;

接口多样,可拓展性强,支持多种接口包括以太网/RS232/RS422/CAN 等;

支持全系统多频点卫星信号同步接收,多传感器融合算法,定位精度达厘米级;

支持 PPP 精密单点定位;

8GB 内存,数据支持循环存储。

## <span id="page-8-0"></span>**2.2** 接口及指示灯说明

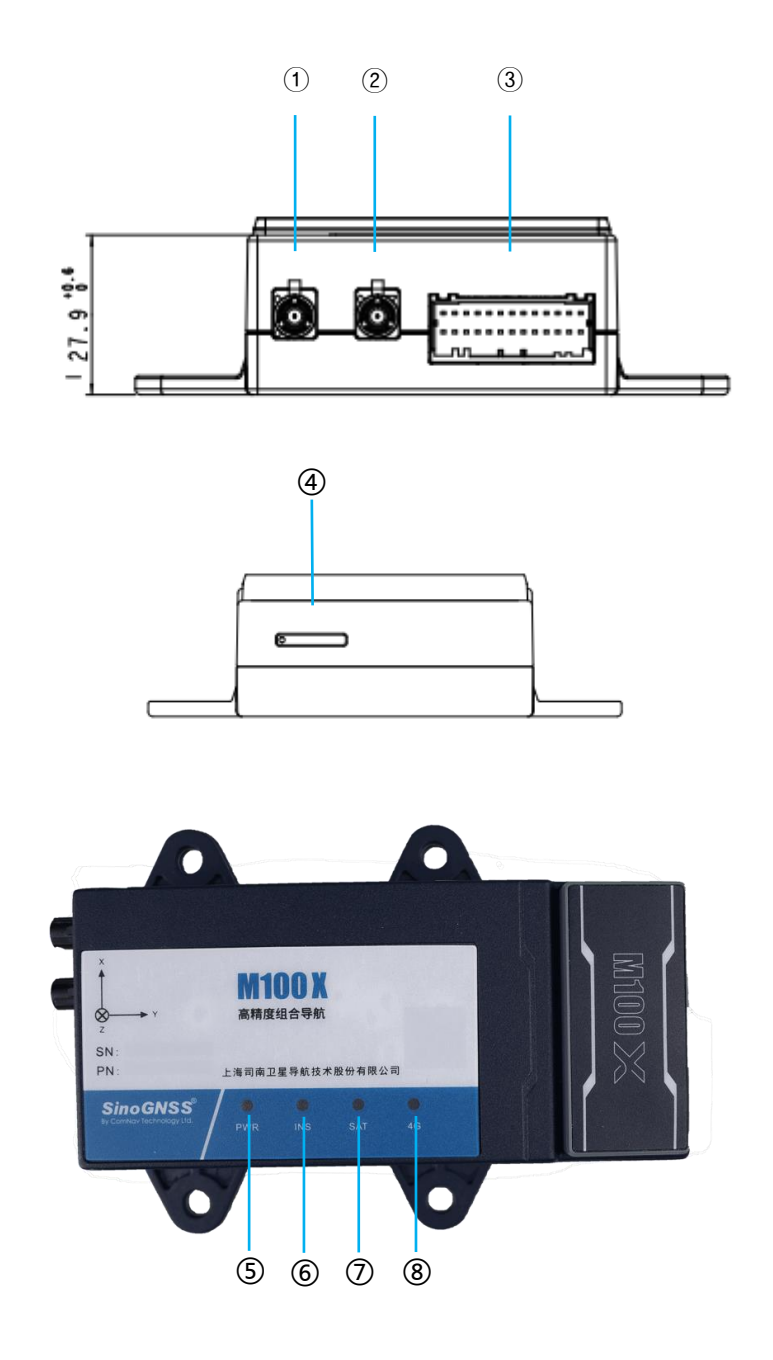

图 **2. M100 X** 各接口及指示灯示意

- ① **GNSS1**:主站 GNSS 天线(定位)电缆接口;
- ② **GNSS2**:从站 GNSS 天线(定向)电缆接口;
- ③ **26PIN** 数据线:26PIN 数据接口,包括电源、板卡 232、系统 232、系统 422、CAN、 网口等接口;
- ④ **SIM**:4G 卡槽;
- ⑤ **PWR**:电源指示灯,红灯常亮(供电正常状态);
- ⑥ **INS**:惯导指示灯,指示灯不亮表示惯导未开启,红灯常亮表示惯导已开启,蓝灯闪 烁亮表示初始化成功但未校准,蓝灯常亮表示初始化成功且校准成功;
- ⑦ **SAT**:主从站卫星指示灯,红色隔 5 秒连闪几次,表示主天线有几颗卫星;蓝色隔 5 秒连闪几次,表示从天线有几颗卫星;
- ⑧ **4G**:4G 数据链指示灯,红灯快闪表示 4G 通讯中。

## <span id="page-10-0"></span>**2.3** 接线说明

本节介绍了产品使用的连接方式,每个配件与主机的连接如下图所示:

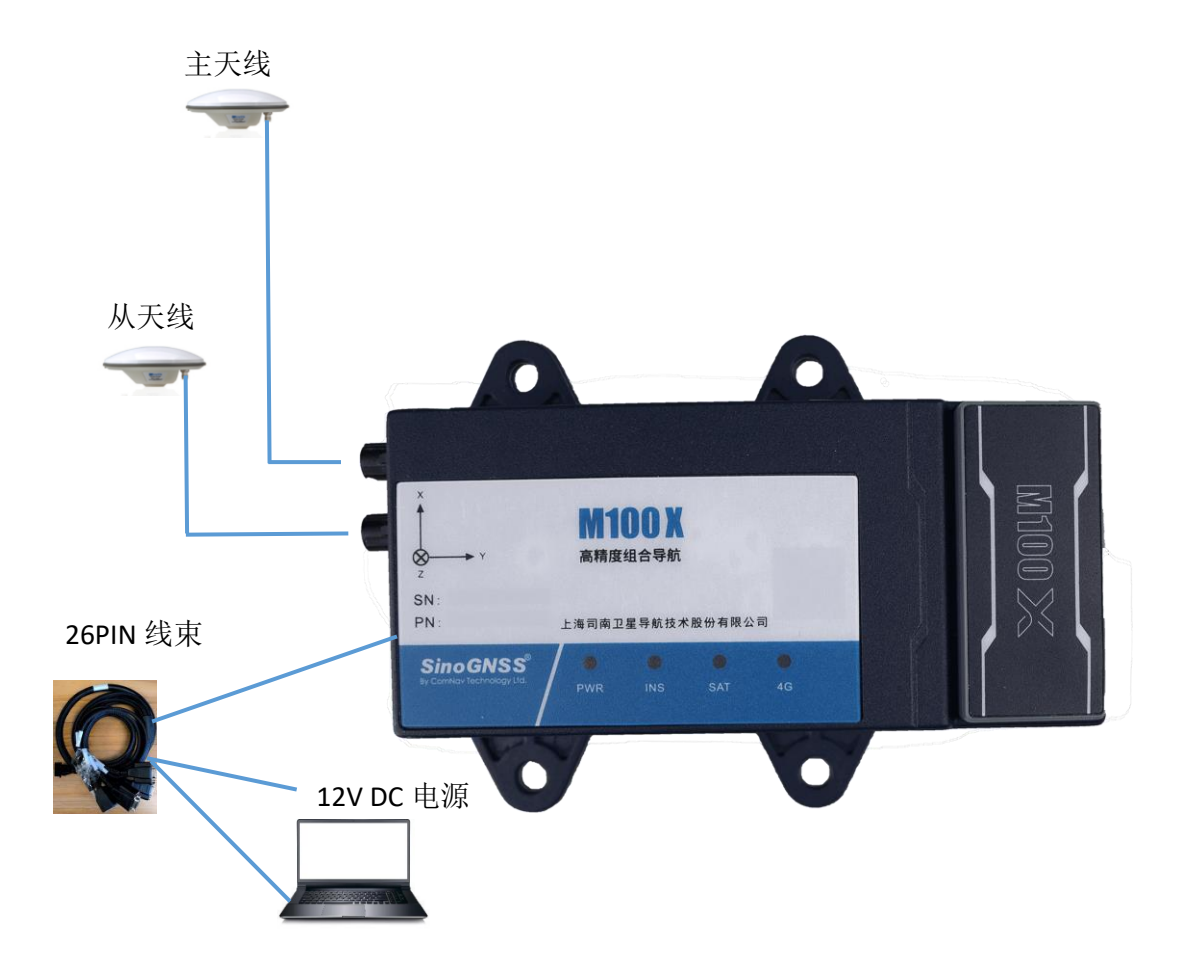

图 **3.M100 X** 接线示意

M100 X 接收机与各配件连接说明如下:

- 1. 安装卫星天线:将主卫星天线(定位)固定好后,线缆的公头插入接收机卫星天线 接口 GNSS1 的母座,听到咔的一声即为已插紧;将从卫星天线(定向)固定好后, 线缆的公头插入接收机卫星天线接口 GNSS1 的母座, 听到咔的一声即为已插紧。
- 2. 安装 4G 卡: 4G 卡插入 4G 卡槽。
- 3. 连接 26PIN 数据线: 将数据线 26PIN 数据线公头接口上的凸起处与接收机 26PIN 母座 接口处的对应,插入即可。
- 4. 连接电源: 26PIN 数据线与接收机连接后, 将数据线上的电源 DC 圆头接口与外接电 源或蓄电池连接,接收机上电自启。(注意外接电源电压需为 DC 9V~36V)
- 5. 连接网口: 26PIN 数据线与接收机连接后, 将数据线上的网口与电脑或集成器网口相 连, 设置电脑 IP 与接收机 IP 在同一网段。
- 6. 连接 RS232/RS422 串口:26PIN 数据线与接收机连接后,将数据线上的串口接口与外 接中控连接。(注意外接中控的波特率和接收机要一致)
- 7. 连接 USB: 26PIN 数据线与接收机连接后, 将数据线上的 USB 接口与电脑或者集成器 连接,可进行数据存储交互。
- 8. 连接 CAN: 26PIN 数据线与接收机连接后, 将数据线上的 CAN 接口与外接中控连 接。

# <span id="page-12-0"></span>**3** 安装说明

M100 X 组合导航接收机安装前请仔细阅读该节的安装说明,以免影响定位结果。

## <span id="page-12-1"></span>**3.1** 主机安装

您可以通过 M100 X 接收机机身上的 4 个安装角安装固定在载体上,安装孔的大小为φ 6.5mm。

注意:当您需要使用惯导功能时,请注意接收机的安装,设备安装需要与载体相对水平, 设备安装方向不同,惯导设置不同,相对应的设置方法详见 4.1.8 节

#### <span id="page-12-2"></span>**3.2** 天线安装

当 M100 X 接收机安装好后,连接电源(注意电源正负极,切勿接反),接收机上电自启。 此时需确认接收机已经开始正常工作:

当您需要使用定向功能时,需要您安装两个天线(主、从天线)在载体上并连接接收机, 卫星天线对空且载体对天线无遮挡。您有两种安装方式可选择,方式一:请尽量保持前后两 天线连线与载体行驶方向平行,主天线在后,从天线在前,主天线连接 M100 X GNSS1 口, 用 于定位;从天线连接 M100 X GNSS2 口, 用于定向; 方式二: 请尽量保持左右两天线连线与载 体行驶方向垂直,主天线在右,从天线在左,主天线连接 M100 X GNSS1 口,用于定位; 从天 线连接 M100 X GNSS2 口, 用于定向。

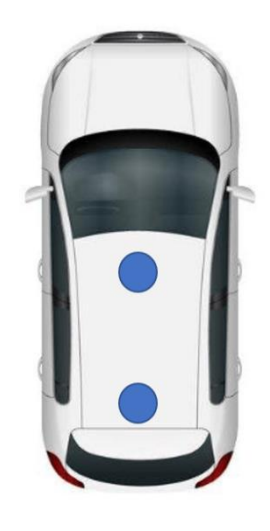

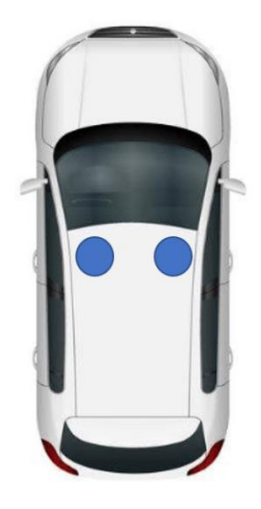

方式一 万式二

- 1. 检查 PWR LED 灯是否红色常亮。
- 2. 检查 SAT LED 灯是否红/蓝灯闪烁。
- 3. 通过导航大师 APP 配置接收机相关参数并查看接收机状态是否正常。

# <span id="page-14-0"></span>**4** 接收机设置

<span id="page-14-1"></span>M100 X 组合导航接收机可通过导航大师 APP 蓝牙配置。

## **4.1 APP** 设置

导航大师 APP 是一款基于高精度 GNSS 实现导航应用的手机软件,支持 M100 X 接收机的 状态查看及参数配置。用户可以扫描下面二维码或在本公司官网 *[https://www.sinognss.com](https://www.sinognss.com/)* 下 载最新安装包和相关技术资料。

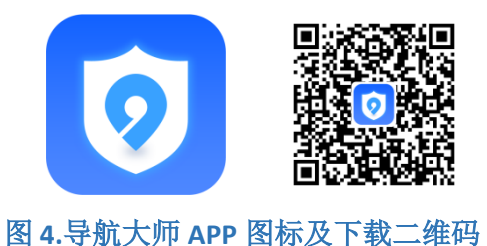

#### <span id="page-14-2"></span>**4.1.1** 蓝牙连接

- 1. 打开蓝牙。
- 2. 搜索设备:显示可用设备正常如图所示。
- 3. 连接设备:点击列表中的设备发起连接。

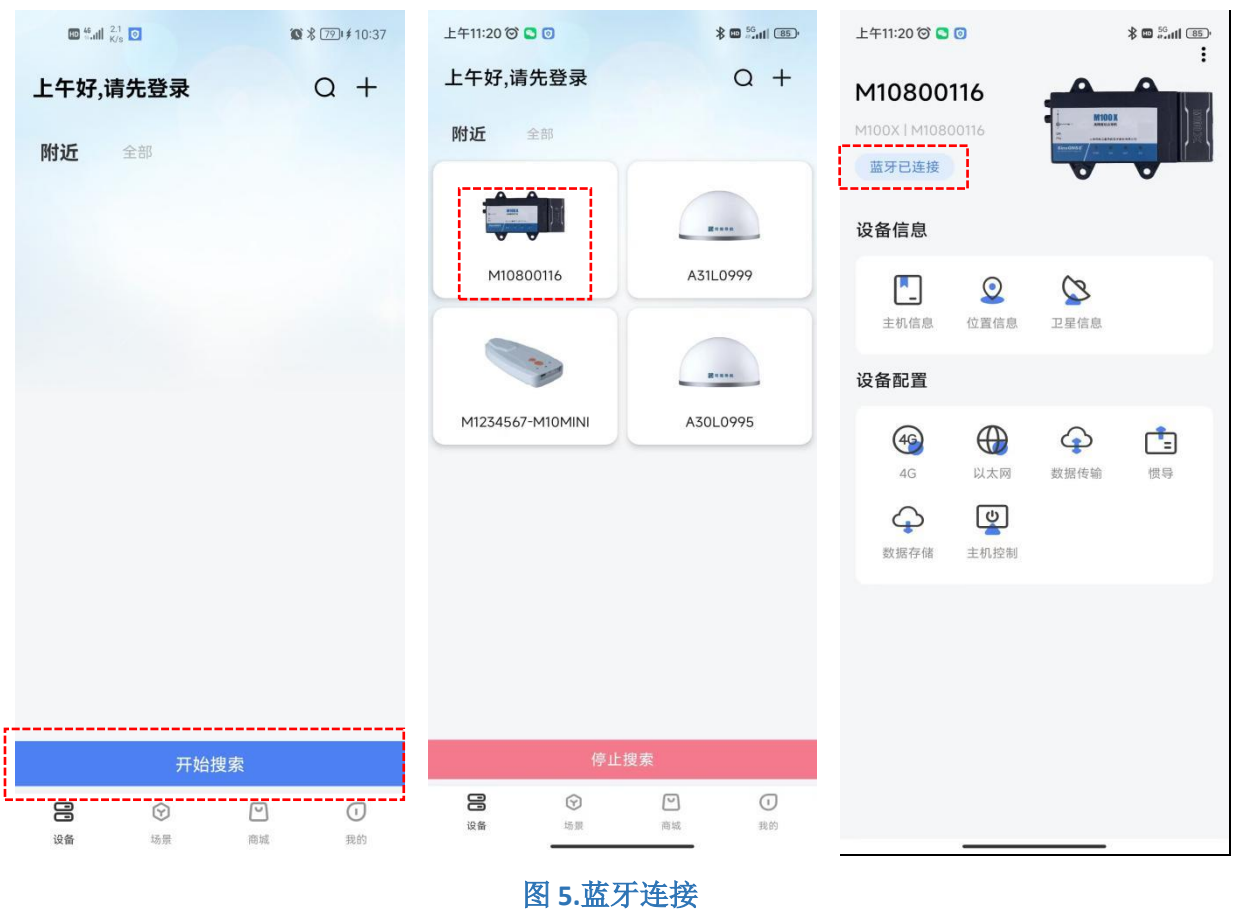

## <span id="page-15-0"></span>**4.1.2** 主机信息

- 1. 点击[主机信息]。
- 2. 查询设备型号、设备 SN 号、系统固件、板卡固件,正常显示如图所示。

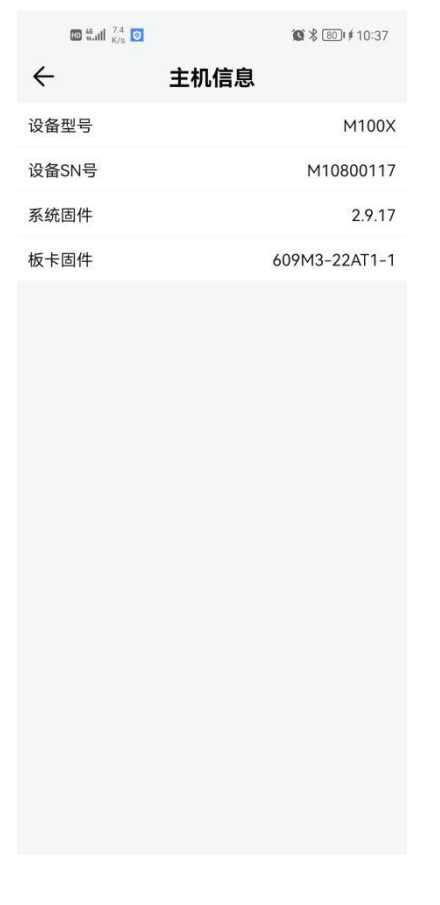

#### 图 **6.**主机信息

## <span id="page-16-0"></span>**4.1.3** 位置信息

- 1. 点击[位置信息]: 显示接收机时钟、位置信息与 DOP, 正常显示如图所示。
- 2. 点击[位置信息]中的蓝色小图标,可显示接收机的地图位置。地图右下角"+""-" 代表地图的放大缩小功能。

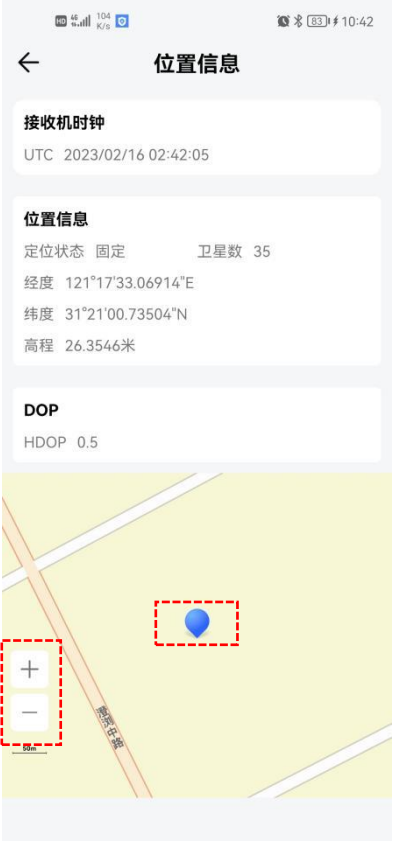

图 **7.**位置信息

## <span id="page-17-0"></span>**4.1.4** 卫星信息

操作流程:

1. 点击[卫星信息], 查看搜星状态: Sat 为所搜到的卫星编号(其中 G 开头为 GPS、C 开 头为 BDS、R 开头为 GLONASS、E 开头为 GALILEO、S 开头为 QZSS ),Azi 为方位角, Ele 为高度角, L1/L2/L5 为此频点的信噪比, B1C/B2a 为北三专有信噪比。

#### *M100 X* 组合导航接收机使用手册

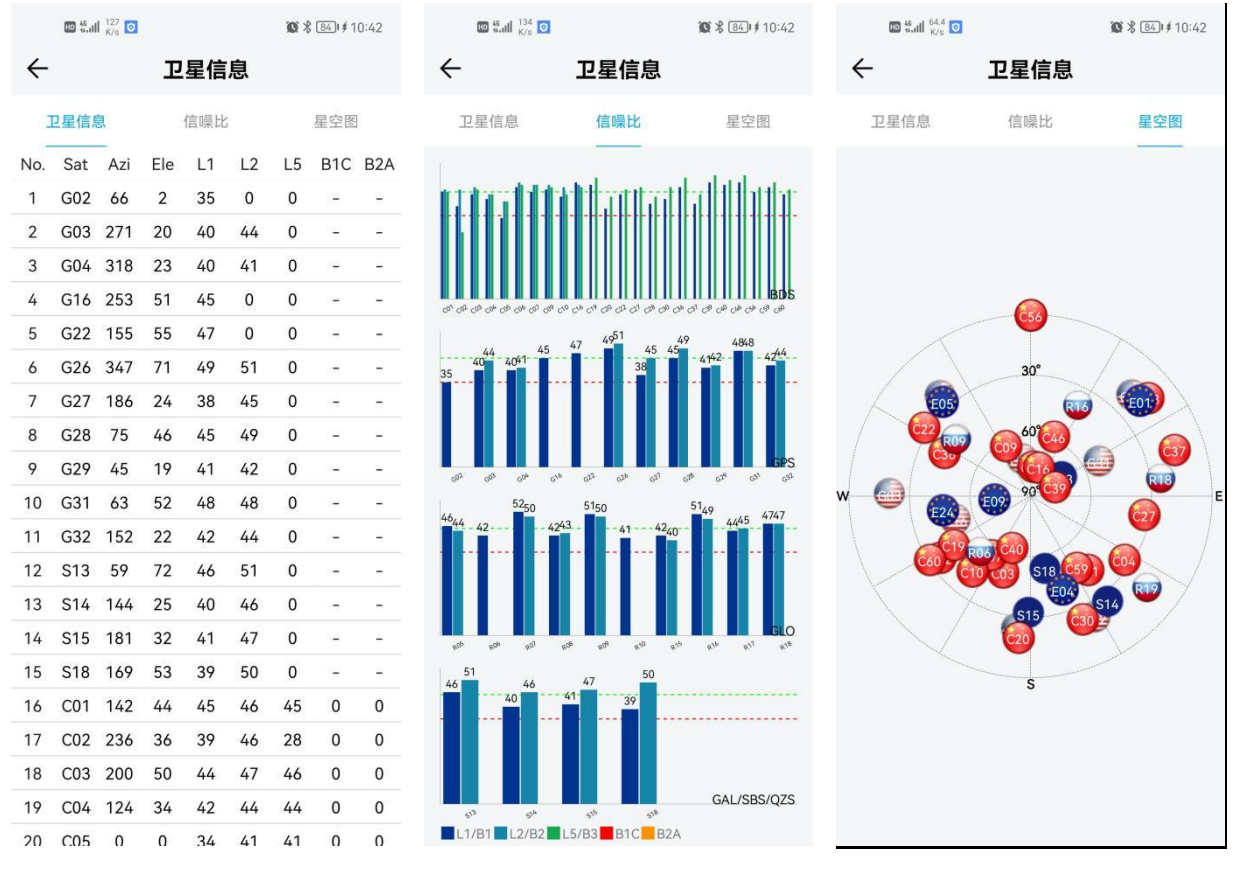

图 **8.**卫星信息

## <span id="page-18-0"></span>**4.1.5 4G** 配置

- 1. 点击[4G]。
- 2. 打开移动网络[开关]并点击确认。
- 3. 若 4G 连接正常, 则会正确显示信号强度、SIM 卡状态、网络状态。
- 4. 信号强度: 当信号显示为 20 至 30 时, 强度正常。SIM 卡有两种状态: 插卡时显示正 常,未插卡则显示未检测到 SIM 卡。网络状态有两种: 网络连接成功显示正常,连接 失败显示未连接。
- 注意:接收机不支持 4G 卡热插拔,开机前请确认已插入 4G 卡。

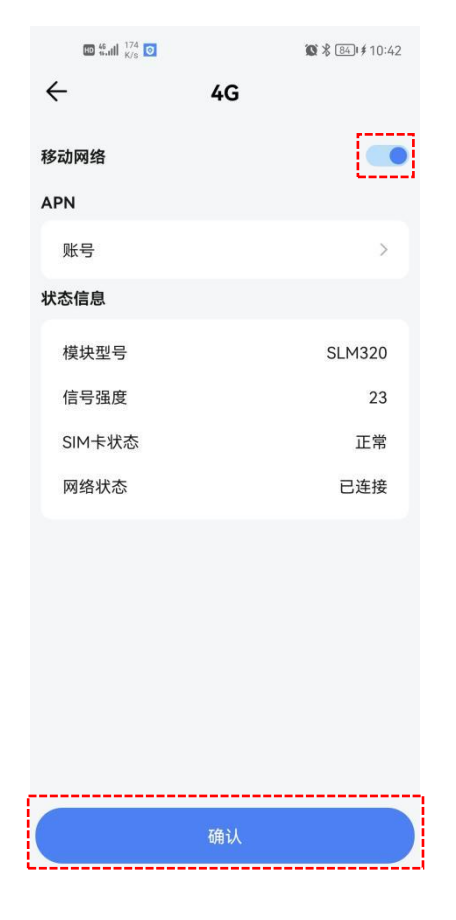

图 **9.4G** 配置

## <span id="page-19-0"></span>**4.1.6** 以太网配置

- 1. 点击[以太网]。
- 2. 配置 IP 地址、子网掩码和网关并点击确认。

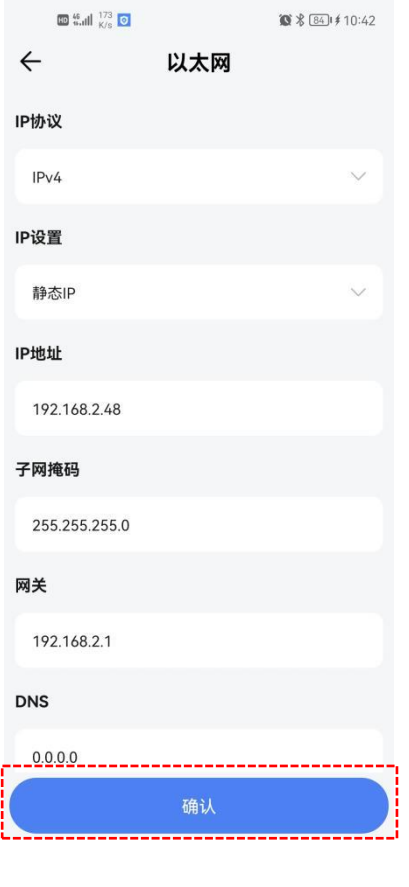

图 **10.**以太网配置

## <span id="page-20-0"></span>**4.1.7** 数据传输

操作流程:

1. 点击[数据传输], 点击[TCP/IP], 工作模式选择客户端, 配置目标服务器的 IP 地址和 IP 端口号,选择需要的报文,点击[确认]。接收机将自动上传您选择的报文数据至目 标服务器。

注意: 如果您点击[确认]之后, 弹出'设置失败, 请检查网络或者配置参数', 那么 证明您的网络不通,请检查网线连接是否完好,网络是否连通。

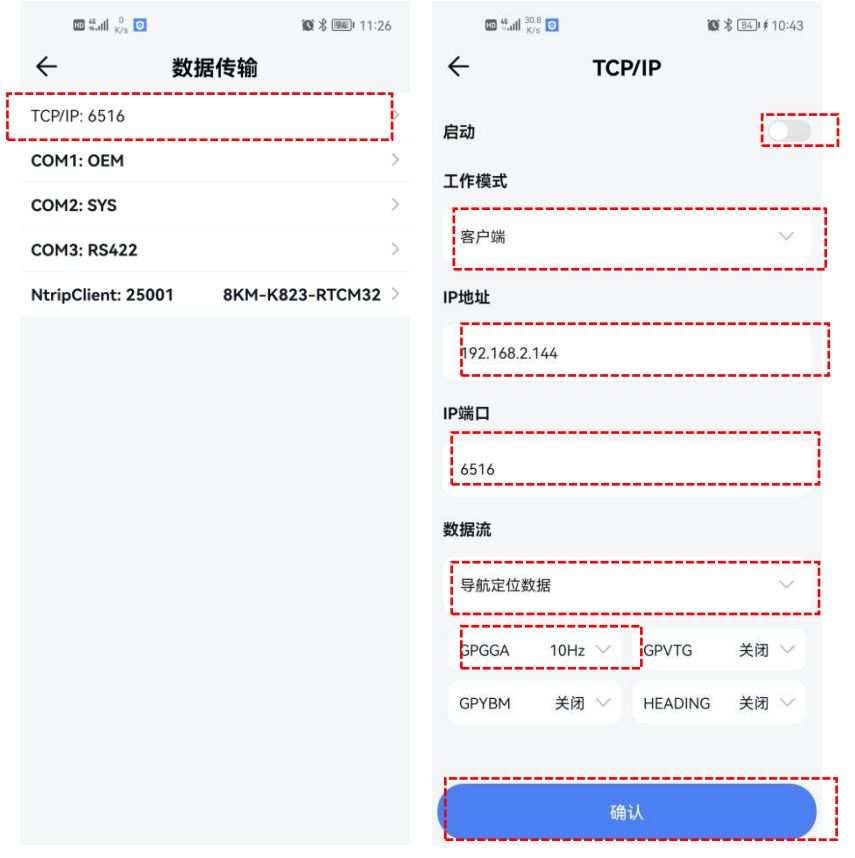

图 **11.TCP** 传输

2. 点击[COM1:OEM],配置波特率和数据流,点击[确认]。然后您就可以通过板卡 232 口 接收您配置的报文。

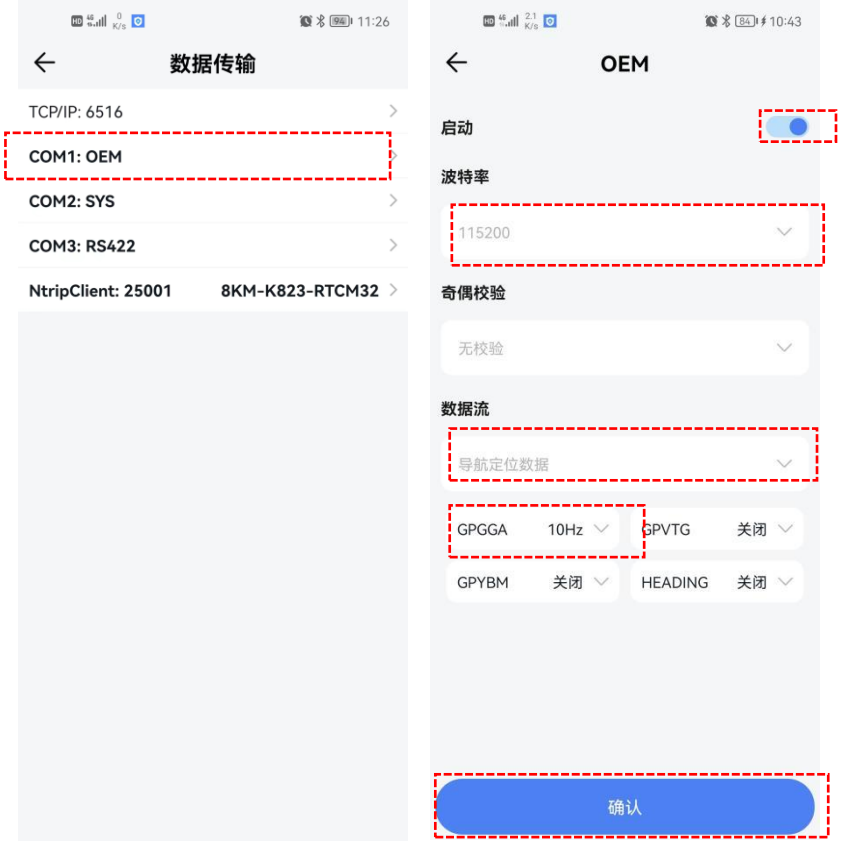

图 **12.COM1:OEM** 传输

3. 点击[COM2:sys],配置波特率、奇偶校验和数据流,点击[确认]。然后您就可以通过 系统 232 口接收您配置的报文。

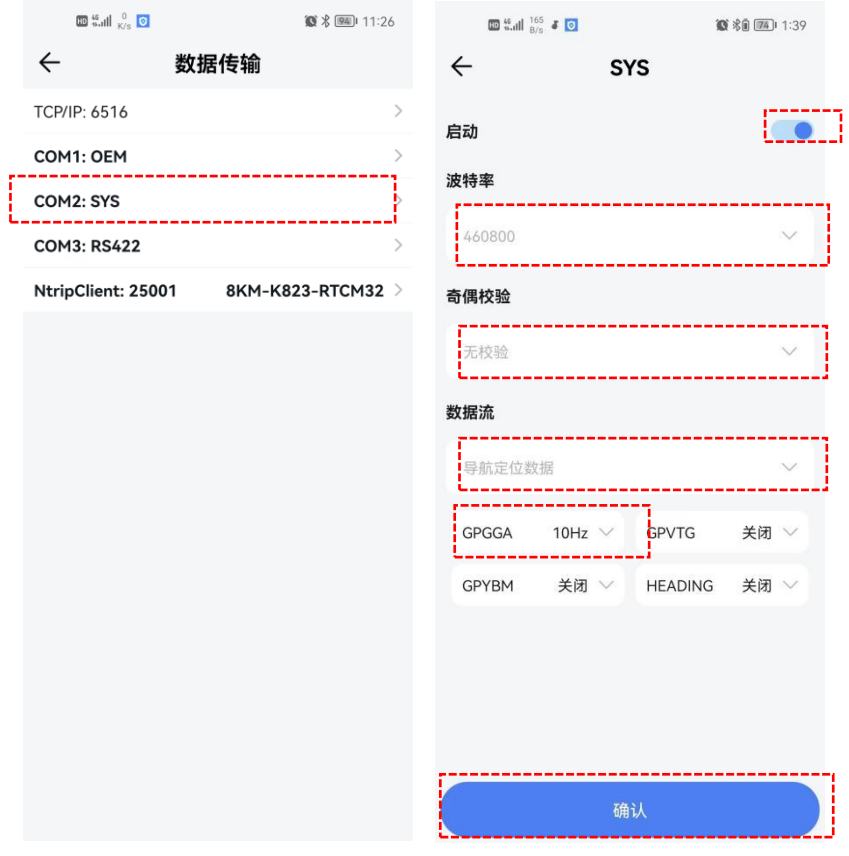

图 **13.COM2:SYS** 传输

4. 点击[COM3:RS422],配置波特率、奇偶校验和数据流,点击[确认]。然后您就可以通 过 RS422 口接收您配置的报文。

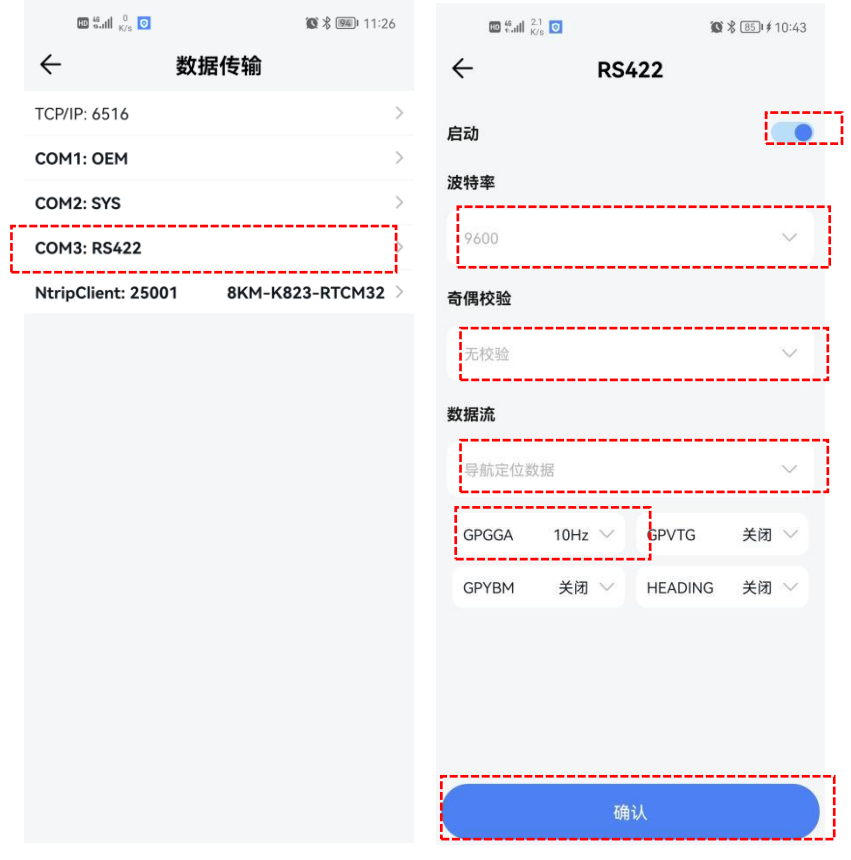

图 **14.COM3:RS422** 传输

5. 点击[NtripClient], 配置差分源的 IP 地址、端口、用户名、密码、挂载点等信息, 点 击[确认]。然后您的设备就可以通过 4G 接收差分数据, 输出厘米级精度的定位数 据。

## 注意:若提示设置失败,请您查看 **4G** 连接是否正常。

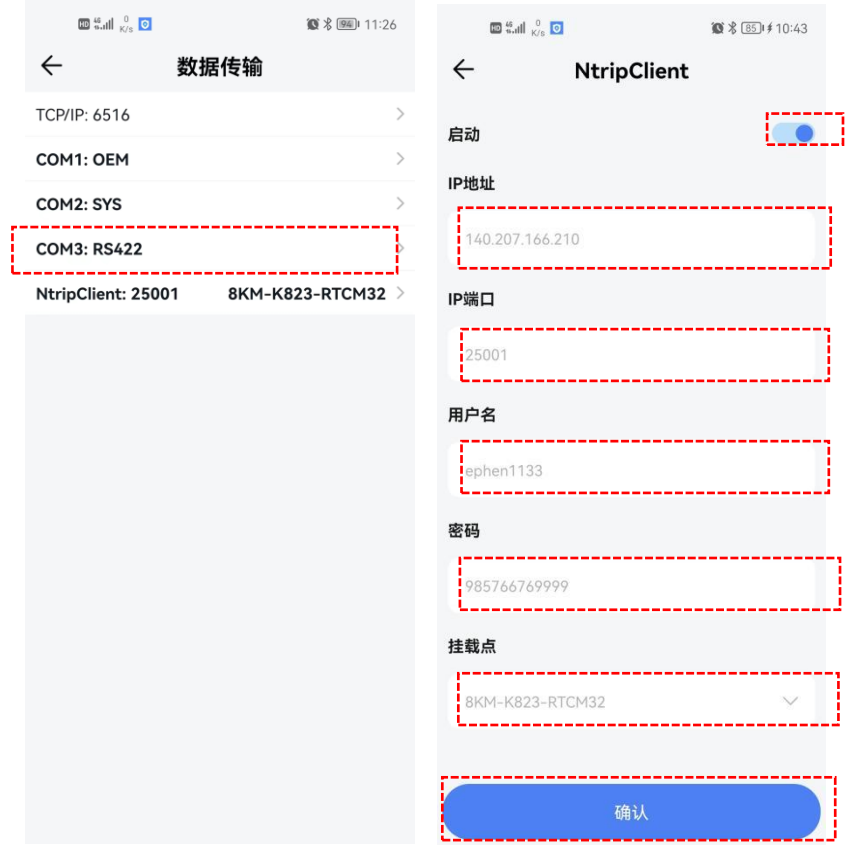

图 **15.NtripClient** 配置

# <span id="page-25-0"></span>**4.1.8** 惯导设置

- 1. 点击[惯导],进入惯导配置页面。
- 2. 设置[初始化速度]: 初始化速度可根据您车辆的速度进行配置, 但数值必须大于 1。

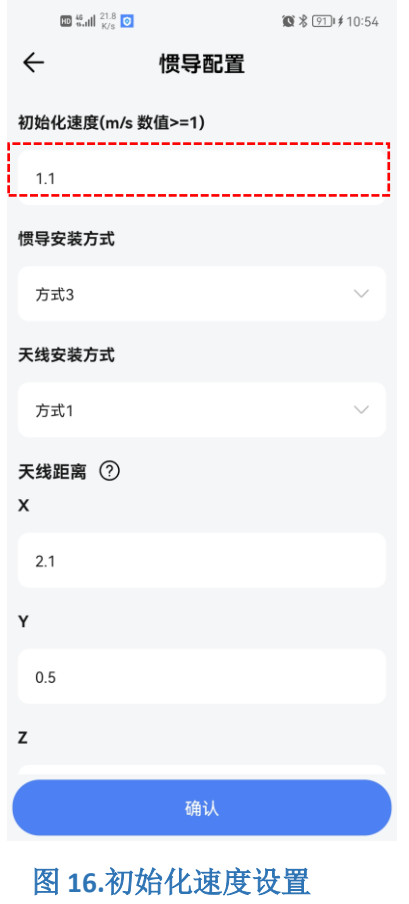

3. 设置[惯导安装方式]:您可根据设备实际的安装方式,进行选择。

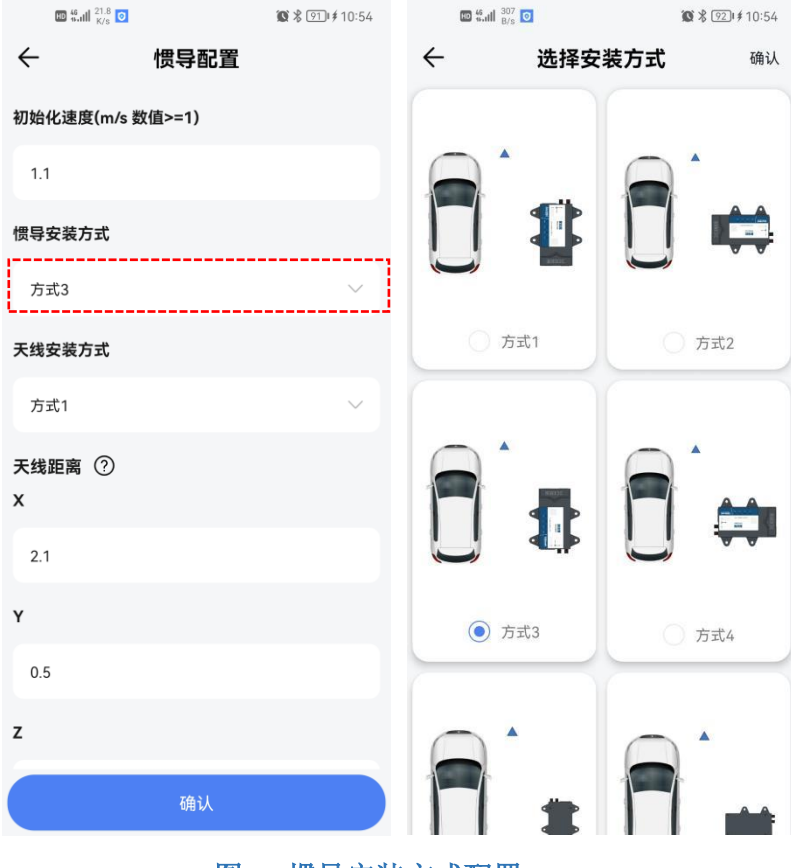

图 **17.**惯导安装方式配置

4. 设置[天线安装方式],您有两种安装方式可选择,方式一:请尽量保持前后两天线连 线与载体行驶方向平行,主天线在后,从天线在前,主天线连接 M100X GNSS1 口, 用于定位;从天线连接 M100X GNSS2 口,用于定向;方式二:请尽量保持左右两天 线连线与载体行驶方向垂直,主天线在右,从天线在左,主天线连接 M100X GNSS1 口,用于定位;从天线连接 M100X GNSS2 口,用于定向。

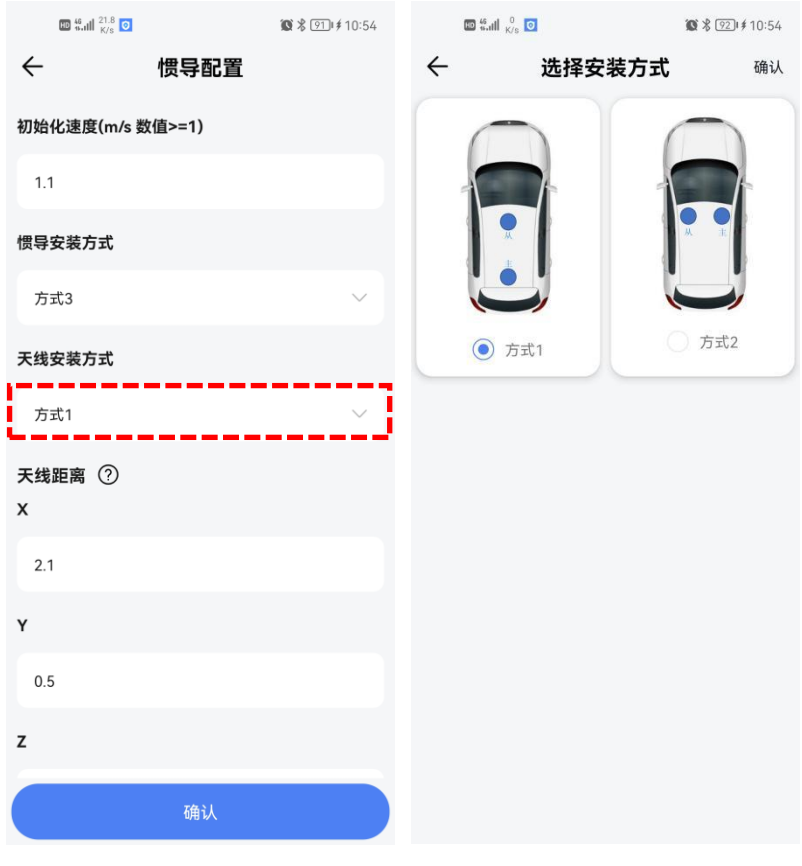

图 **18.**天线安装方式配置

5. 设置[天线距离], X 指向车前为正, Y 指向车右为正, Z 指向下为正。

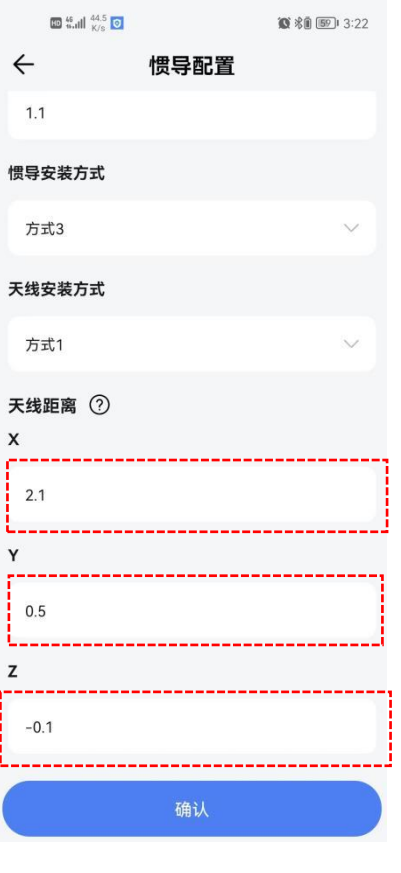

图 **19.**天线距离设置

### <span id="page-29-0"></span>**4.1.9** 数据存储

- 1. 点击[数据存储],打开启动[开关]。
- 2. 设置[存储空间]:可自行定义,但是数据存储几条记录的存储空间合起来不能超过设 备存储空间。
- 3. 设置[文件间隔]:每个采样文件之间的时间间隔,在此有 15min、1h、2h、4h、24h 几种文件间隔时间选择。
- 4. 设置[数据格式]:有 IMU 原始和 GGA 可供选择。
- 5. 设置完毕后点击[启动],然后点击[确认],设备将自动存储您选择的数据。

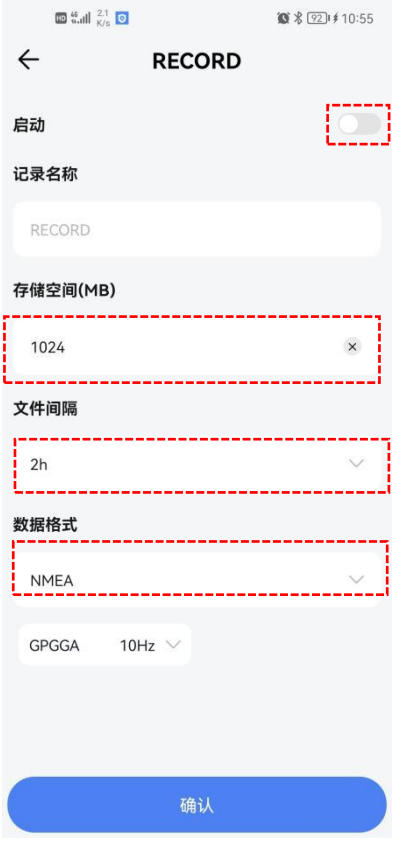

#### 图 **20.**数据存储

# <span id="page-30-0"></span>**4.1.10** 主机控制

- 1. [重启]: 点击后接收机将会自动重启。
- 2. [恢复出厂设置]: 点击后接收机配置将会恢复到出厂状态。

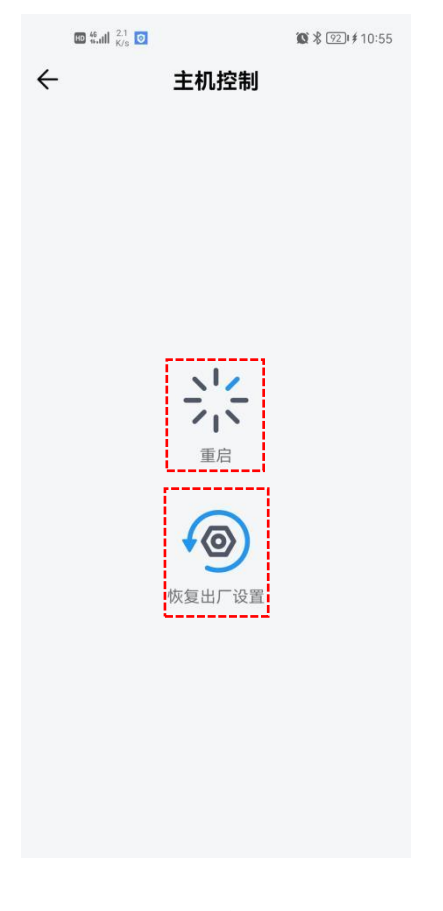

图 **21.**主机控制

上海司南卫星导航技术股份有限公司. 232 CNT-RCV-UM006, Rev 1.0

# <span id="page-32-0"></span>**5** 产品规格

## 表 **1.**产品规格

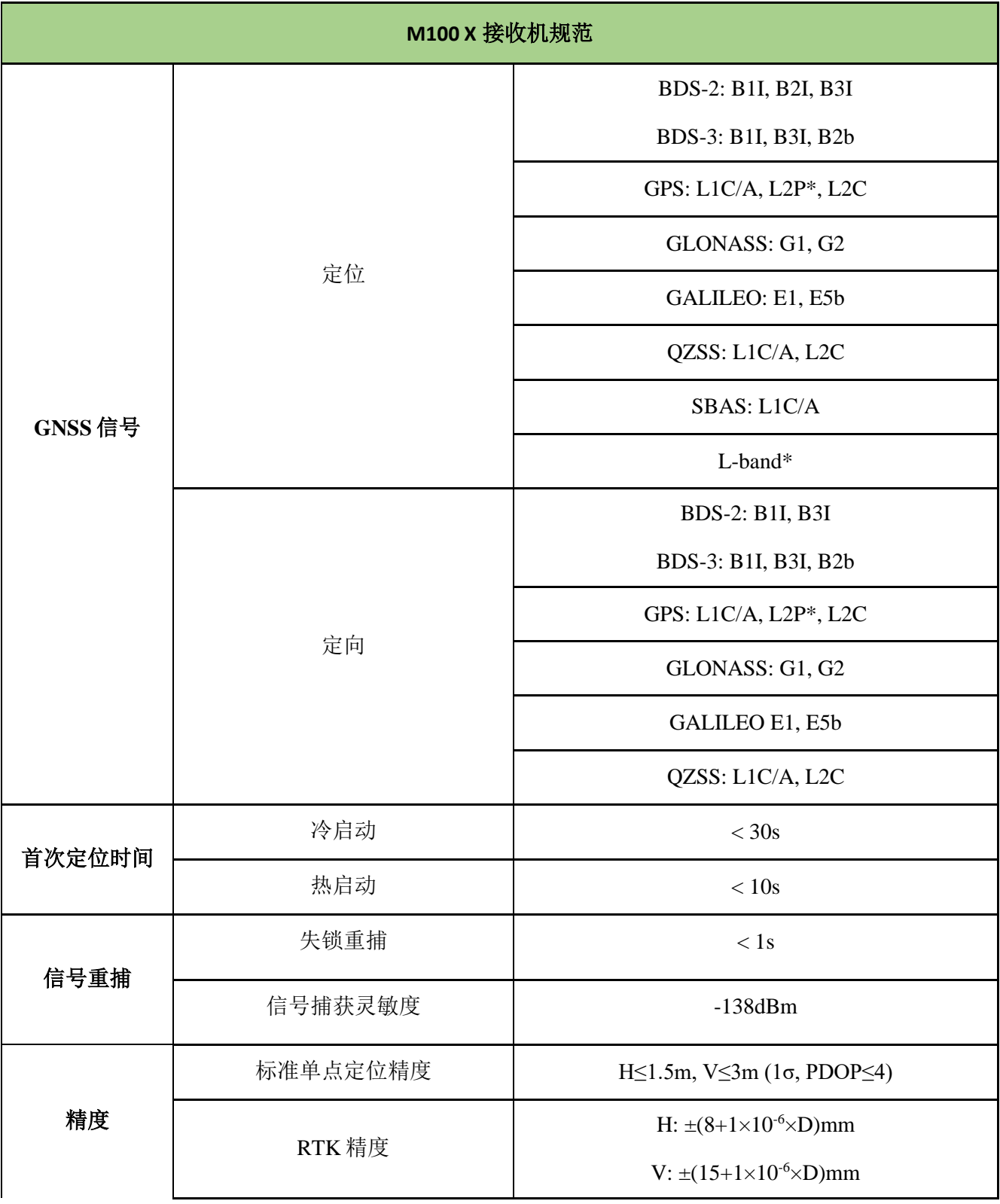

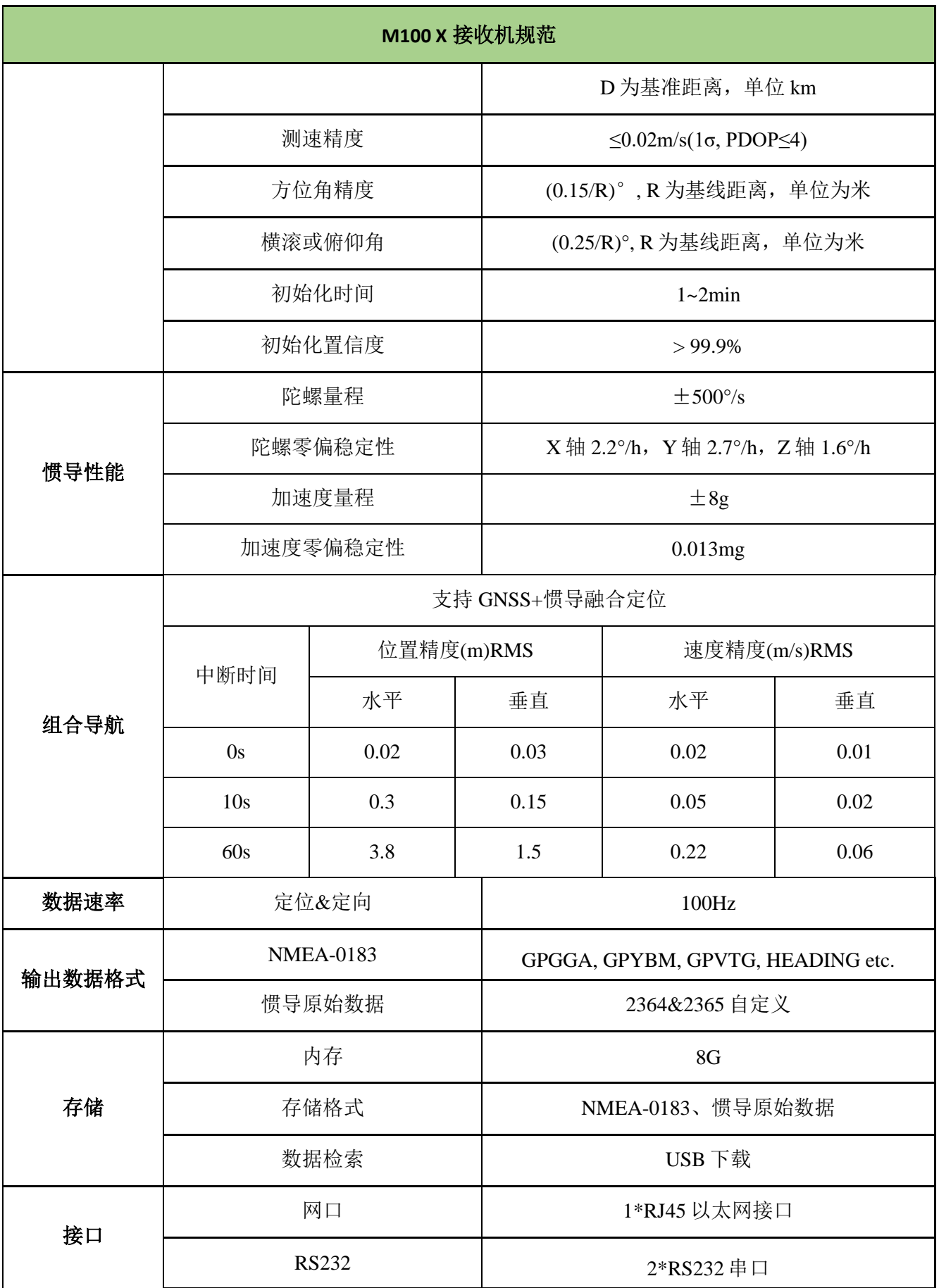

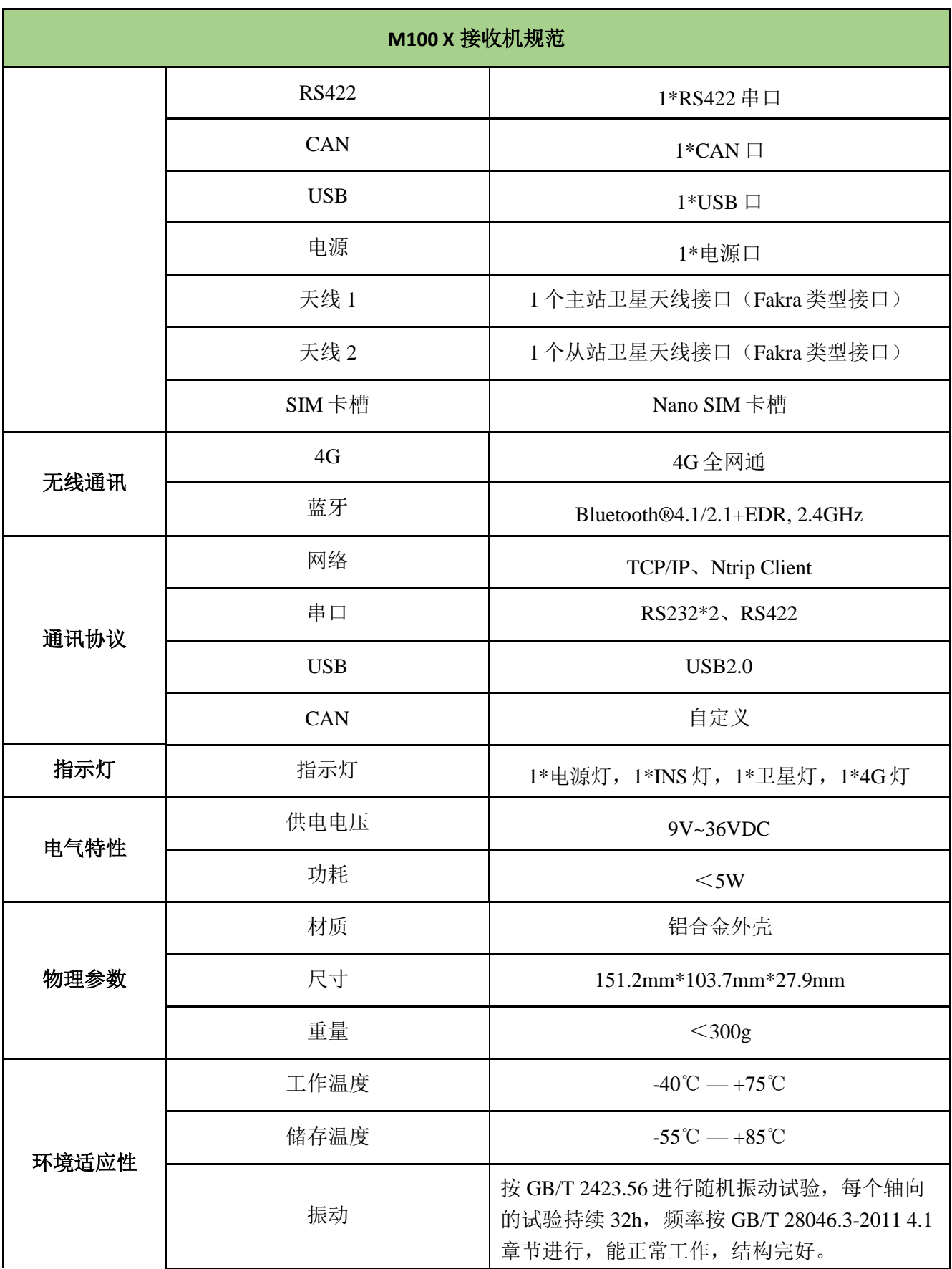

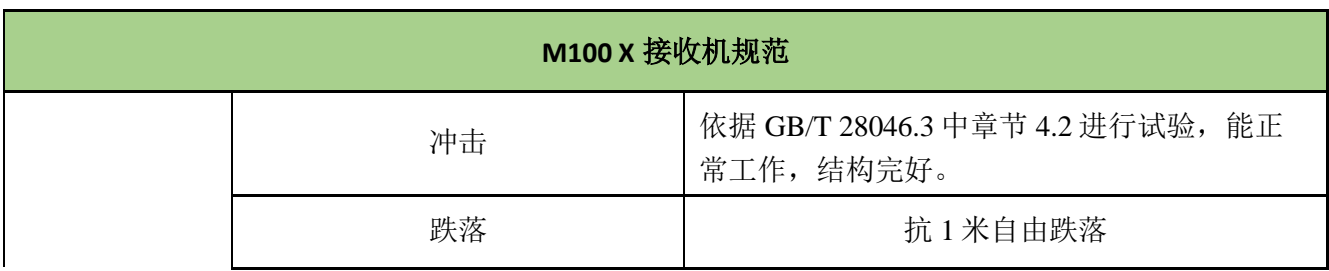

# <span id="page-36-0"></span>**6** 常见问题排查

使用 M100 X 组合导航接收机设备时若出现本节所列出的问题,可按照如下方法进行排查, 如未能解决,请及时联系我司技术支持人员。

1. 设备无法启动

解决方法:

- 1) 检查电源电压是否正常,若电源存在故障,请断电,更换正常电源后再使用产品;
- 2) 检查电源线连接,是否正确,是否牢固;
- 3) 使用万用表测量接头电压,检查连接线缆是否完好。若线缆有问题,请更换线缆。
- 4) 排除以上原因有可能设备损坏,请联系我司技术支持。
- 2. 串口无响应

解决方法:

- 1) 核对串口号和串口波特率是否正确,请仔细阅读通信协议,确保能够正确配置串口;
- 2) 检查数据线是否损坏;
- 3) 检查串口驱动有无安装;
- 4) 检查数据线是否连接可靠。
- 3. 定位异常

解决方法:

- 1) 检查接收机是否受到遮挡;
- 2) 通讯系统设备的连通性是否可靠;
- 3) 是否有导航天线频点的射频干扰;
- 4) 确认基准站坐标是否和真实坐标偏差过大。
- 4. 4G 掉线

解决方法:

- 1) 确认 4G 卡是否欠费;
- 2) 确认设备供电是否正常;
- 3) 若运营商的网络在该地区不稳定,请更换其他运营商的 4G 卡。

# <span id="page-37-0"></span>**7** 注意事项

- 1. 严禁拆卸系统设备各部件,如发生故障,应认真记录有关情况,及时联系我司技术 支持人员;
- 2. 注意系统各设备的工作电压,请使用我司标配的电源适配器和数据线,以免对设备 造成损害;
- 3. 连接电源线时,注意电源正负极不要接反;
- 4. 请严格按照安装手册中的安装方式和连线方式连接设备,各接插件要注意插接紧;
- 5. 各连接线缆或其他配件破损后请不要再继续使用,请及时更换新的线缆或配件,避 免造成不必要的伤害。

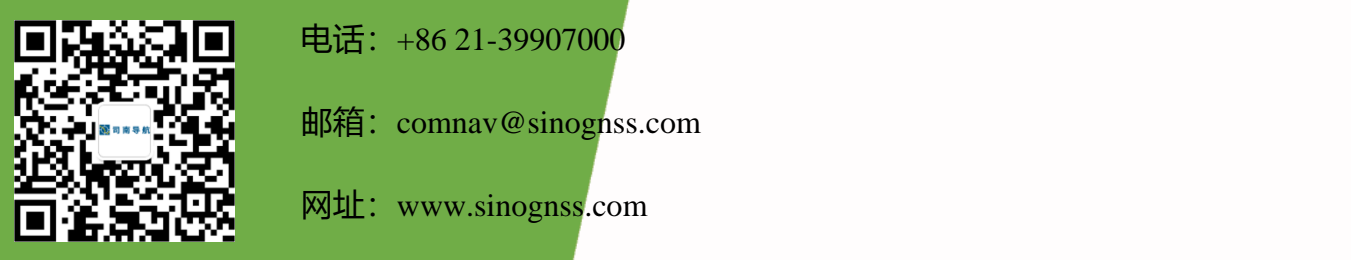

电话: +86 21-39907000

邮箱: comnav@sinognss.com

网址:[www.sinognss.com](http://www.sinognss.com/)

地址:上海市嘉定区澄浏中路 618 号 2 号楼